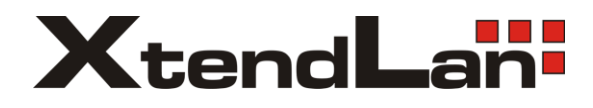

# **XL-ICA-x7x**

## IP kamera

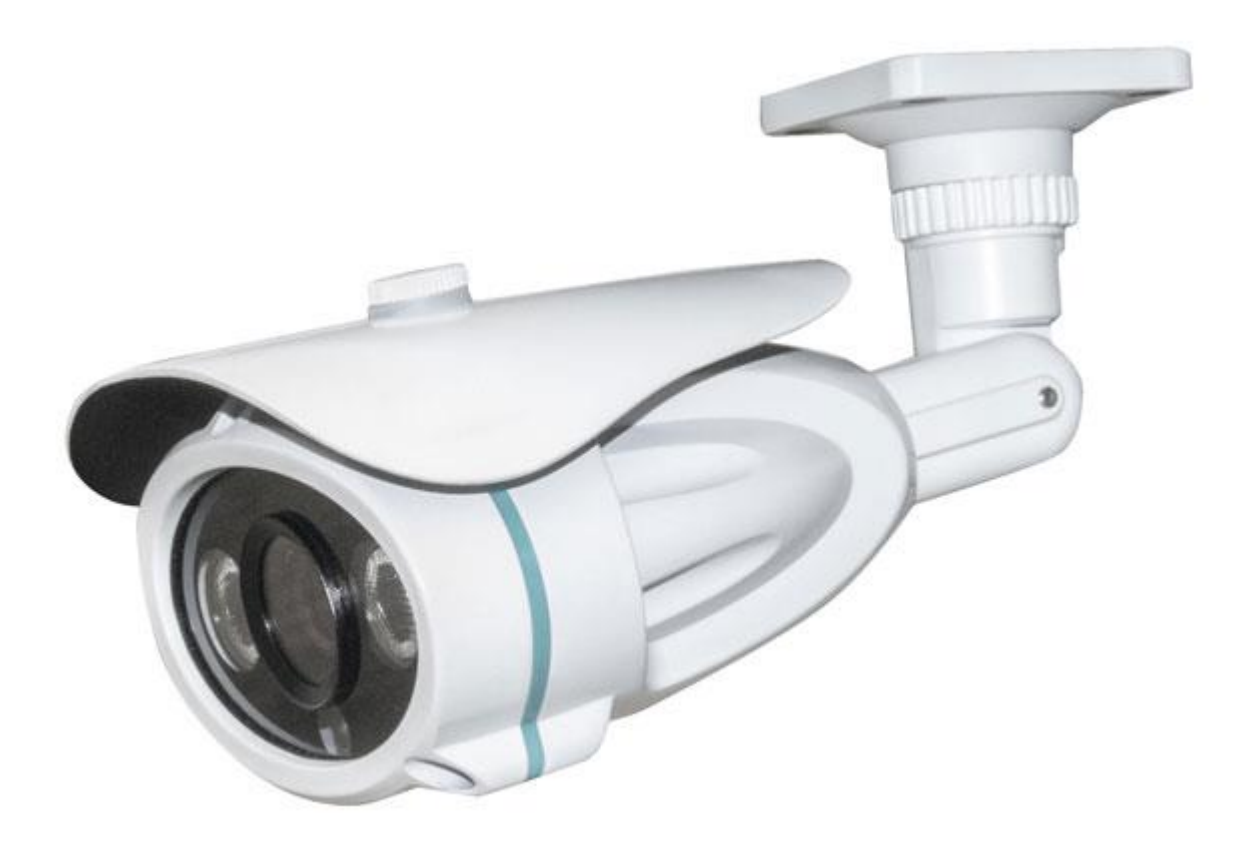

Uživatelský manuál

### Obsah

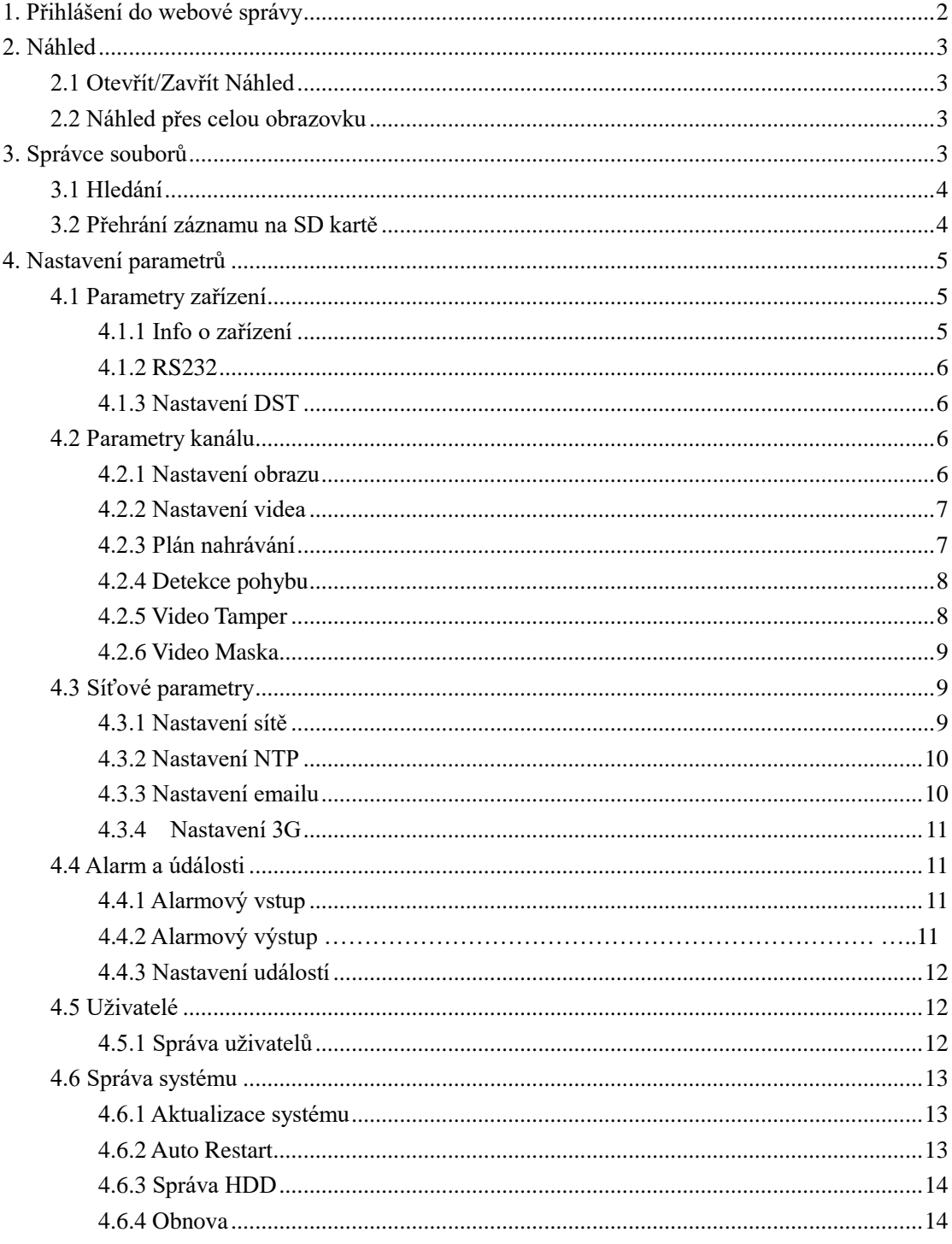

#### <span id="page-2-0"></span>**1. Přihlášení do webové správy**

Zadejte IP adresu zařízení (továrně 192.168.1.188) do internetového prohlížeče Internet Explorer a vyplňte přihlašovací údaje (továrně admin/-)

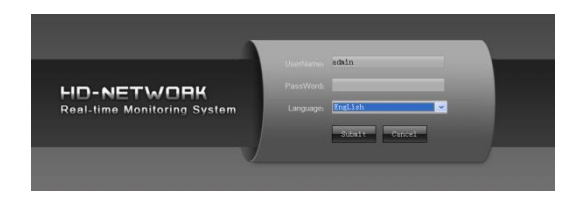

Nainstalujte ActiveX komponenty, stránka vás k instalaci sama vyzve.

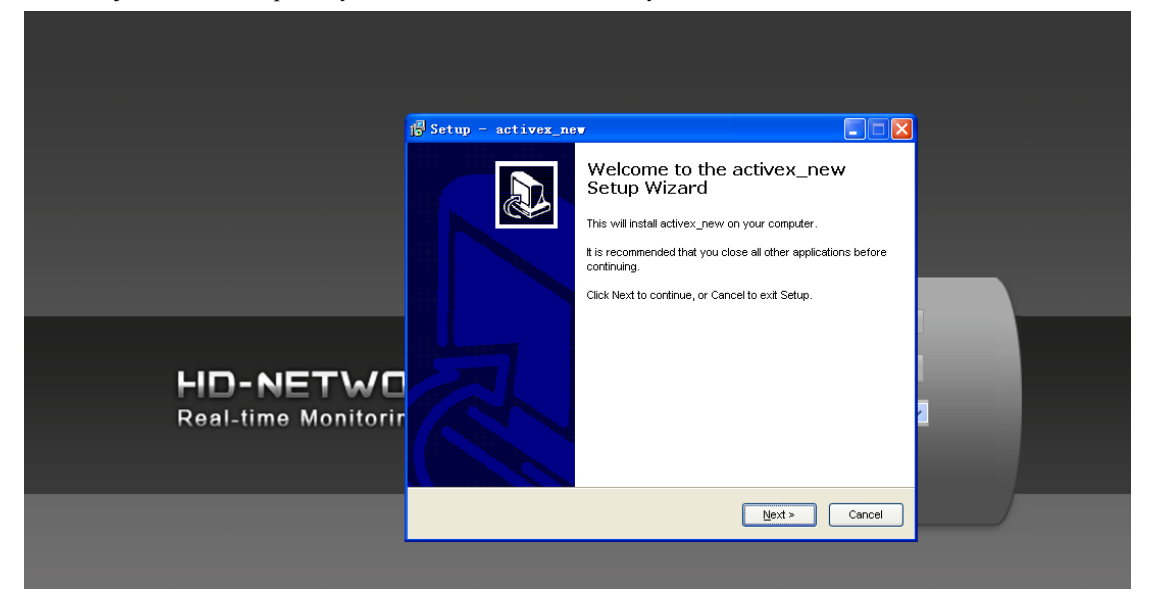

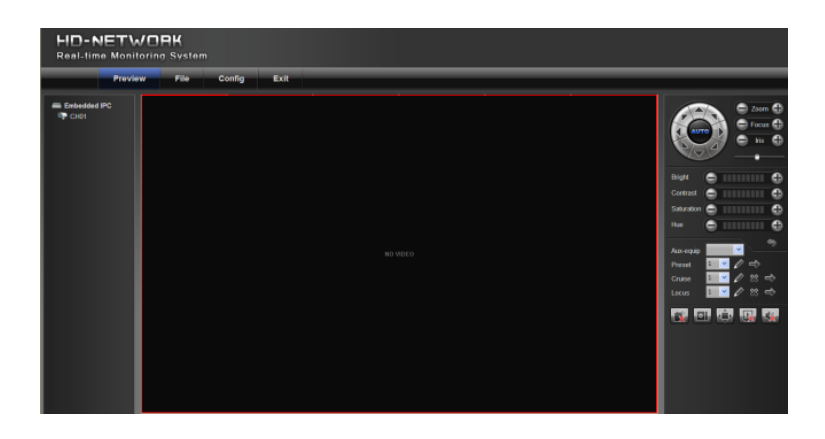

#### <span id="page-3-0"></span>**2. Náhled**

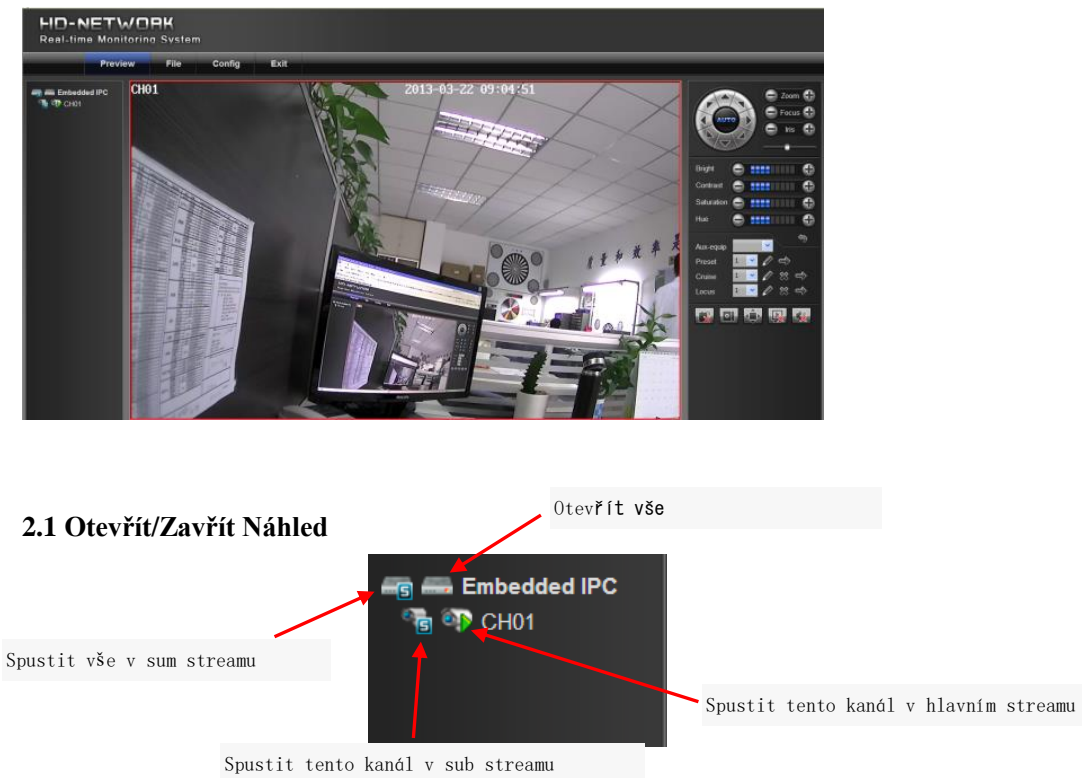

#### <span id="page-3-2"></span><span id="page-3-1"></span>**2.2 Náhled přes celou obrazovku**

Klikněte na ikonu **(i)**, návrat zpět klávesou Esc nebo kliknutím pravého tlačítka myši.

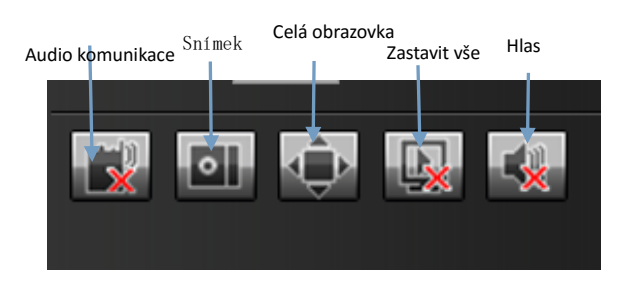

#### <span id="page-3-3"></span>**3. Správce souborů**

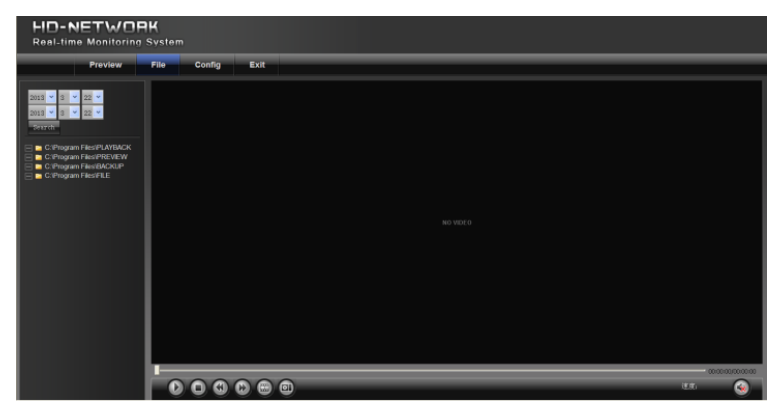

#### <span id="page-4-0"></span>**3.1 Hledání**

Zadejte počáteční čas a klikněte na search

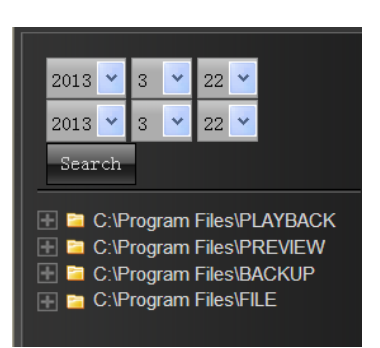

#### <span id="page-4-1"></span>**3.2 Přehrání záznamu na SD kartě**

Funkce dostupná pouze u modelů s SD kartou.

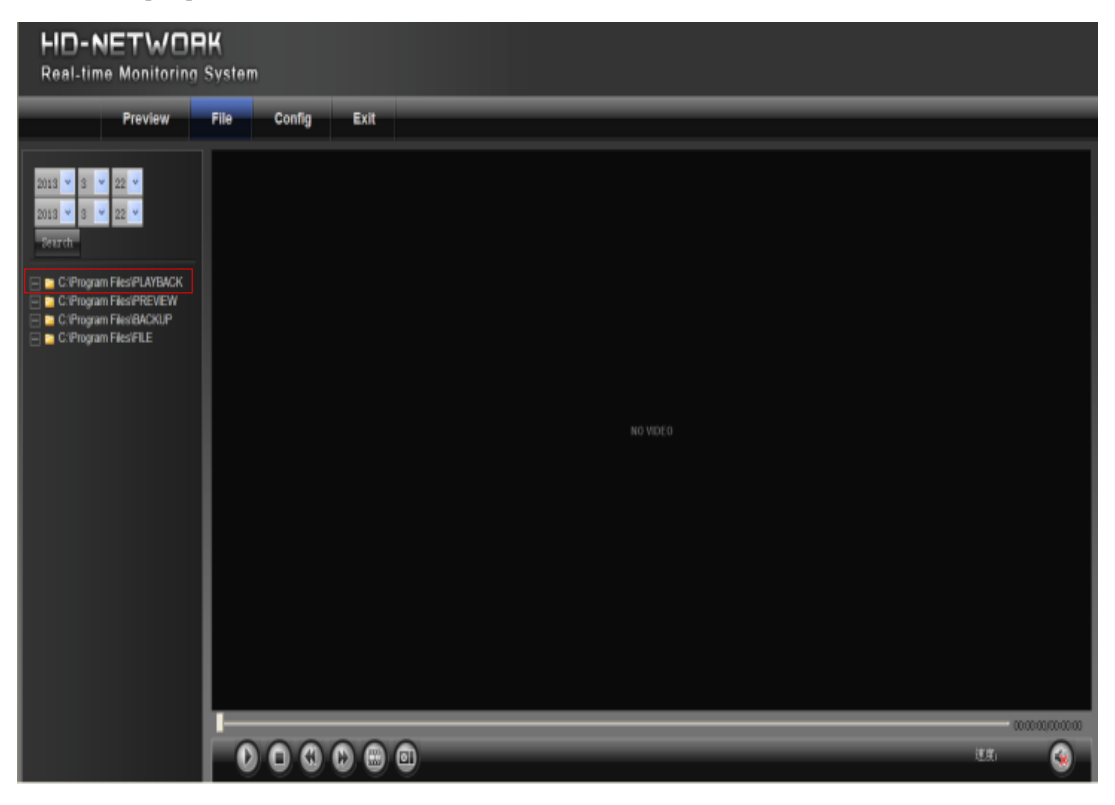

#### <span id="page-5-0"></span>**4. Nastavení parametrů**

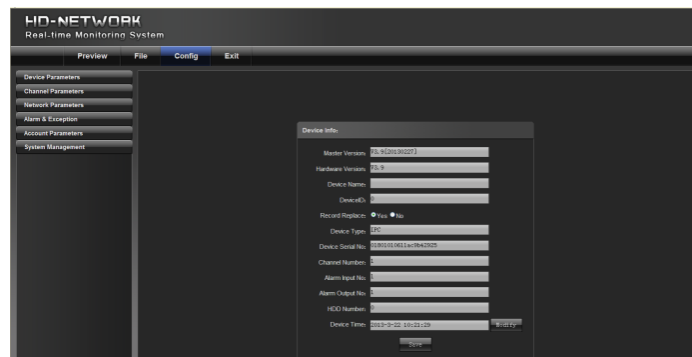

#### <span id="page-5-1"></span>**4.1 Parametry zařízení**

Zobrazení verze firmware, nastavení RS232 apod.

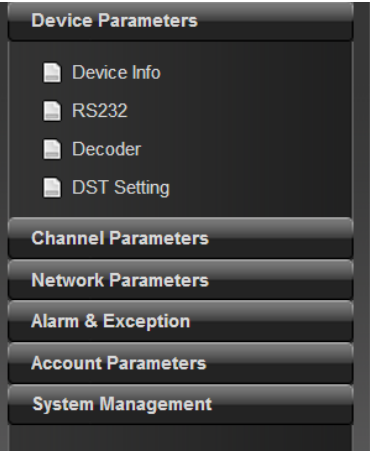

#### <span id="page-5-2"></span>**4.1.1 Info o zařízení**

Zobrazení základních informací o zařízení

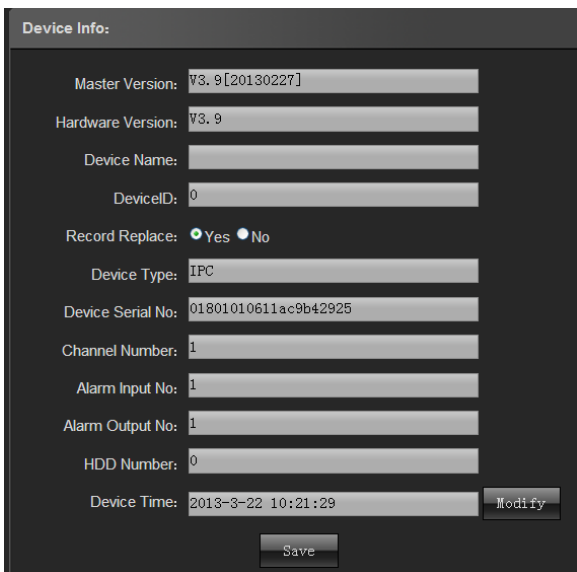

#### <span id="page-6-0"></span>**4.1.2 RS232**

|                              | Preview | File | Config | Exit |                       |                   |              |
|------------------------------|---------|------|--------|------|-----------------------|-------------------|--------------|
| <b>Device Parameters</b>     |         |      |        |      |                       |                   |              |
| Device Info                  |         |      |        |      |                       |                   |              |
| RS232                        |         |      |        |      |                       |                   |              |
| Decoder                      |         |      |        |      |                       |                   |              |
| DST Setting                  |         |      |        |      | <b>RS232 Setting</b>  |                   |              |
| <b>Channel Parameters</b>    |         |      |        |      | Bits per second:      | 2400              | $\mathbf{v}$ |
| <b>Network Parameters</b>    |         |      |        |      | Data Bits: 8          |                   | $\mathbf{v}$ |
| <b>Alarm &amp; Exception</b> |         |      |        |      | Stop Bits: 1          |                   | $\vee$       |
| <b>Account Parameters</b>    |         |      |        |      | Parity: None          |                   | $\vee$       |
| <b>System Management</b>     |         |      |        |      | <b>Flow Control:</b>  | Hardware          | $\sqrt{2}$   |
|                              |         |      |        |      | <b>Working Model:</b> | Paraneter control | $\backsim$   |
|                              |         |      |        |      |                       | Since             |              |

Nastavení RS232 parametrů.

#### <span id="page-6-1"></span>**4.1.3 Nastavení DST**

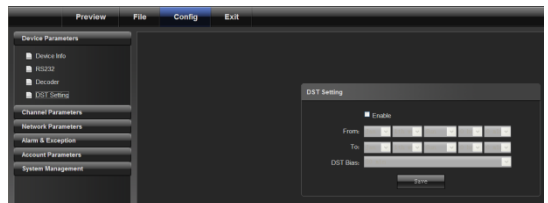

Nastavení a aktivace funkce DST.

## <span id="page-6-2"></span>**4.2 Parametry kanálu**

#### <span id="page-6-3"></span>**4.2.1 Nastavení obrazu**

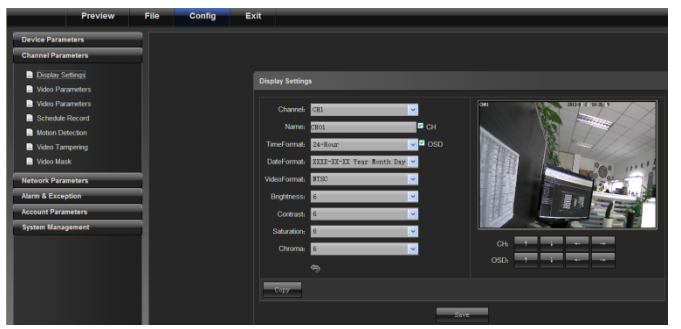

- 1) Kanál č..: přepínání mezi kanály, využívá se spíše u NVR rekordérech
- 2) Název kanálu: změna názvu kanálu
- 3) Formát času: změna formátu času
- 4) Formát datumu: změna formátu datumu
- 5) OSD lokace: umístění OSD informací
- 6) Úprava parametrů: úprava jasu, kontrastu atd.

#### <span id="page-7-0"></span>**4.2.2 Nastavení videa**

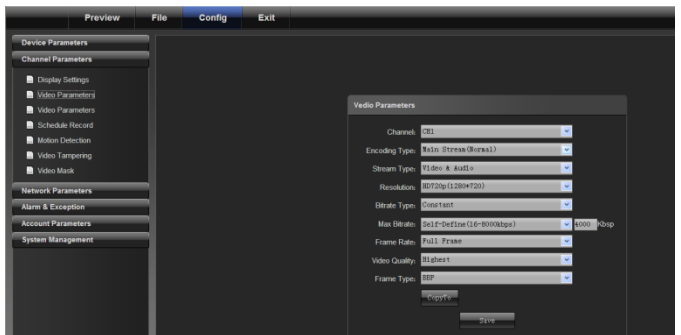

1) Kanál č.: přepínání mezi kanály (IP kamery mají pouze jeden)

- 2) Typ kódování: hlavní nebo vedlejší
- 3) Typ streamu: pouze Video nebo Video a Audio
- 4) Rozlišení: změna rozlišení videa
- 5) Typ přenosové rychlosti: konstantní nebo variabilní
- 6) Max. přenosová rychlost: nastavení přenosové rychlosti pro daný kanál
- 7) Počet snímků: úprava počtu přenesených snímků
- 8) Kvalita videa: nastavení kvality videa

#### <span id="page-7-1"></span>**4.2.3 Plán nahrávání**

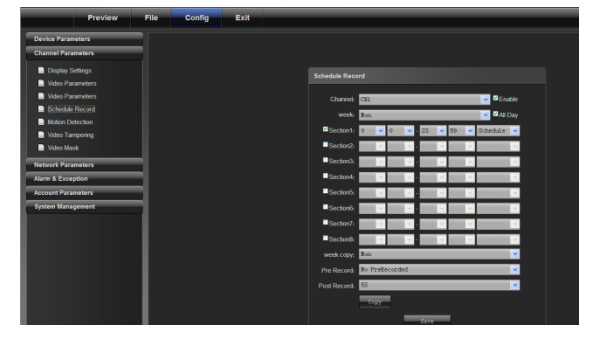

- 1) Kanál č.: přepínání mezi kanály
- 2) Povolit: aktivace zatrhnutím
- 3) Všechny dny: po zatrhnutí se bude nahrávat každý den
- 4) Týden: různé volby pro různé týdny
- 5) Časové období: nastavení rozmezí, kdy se má nahrávat
- 6) Kopie týdne: kopírování parametrů mezi týdny
- 7) Přednahrávání: čas přednahrávání před událostí
- 8) Ponahrávání: čas nahrávání po událostí

#### <span id="page-8-0"></span>**4.2.4 Detekce pohybu**

Zařízení je uzpůsobeno pro detekování pohybu v obraze.

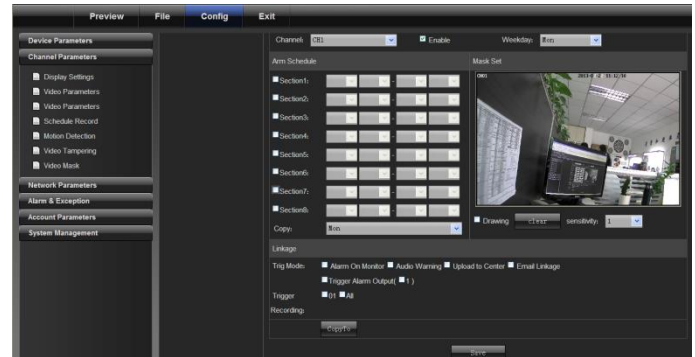

Plán:

Nastavení období, kdy se má pohyb detekovat.

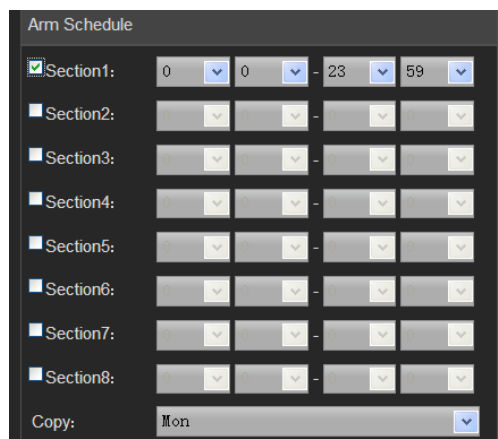

Po kliknutí na "Kreslení/Drawing" můžete myší nakreslit oblast, kde se má pohyb detekovat. Kliknutím na Vyčistit/Clear dojde k smazání oblasti. Můžete zde také upravit citlivost detekce.

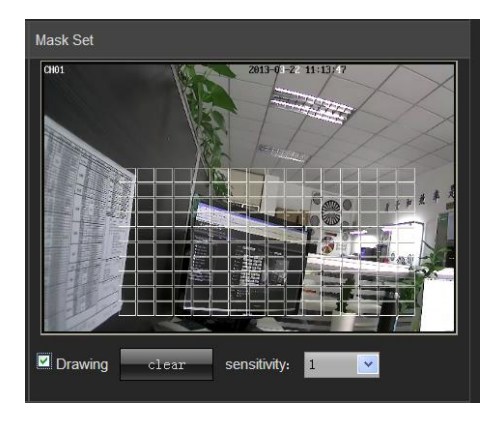

#### <span id="page-8-1"></span>**4.2.5 Video Tamper**

Nastavení ochrany proti překrytí obrazu.

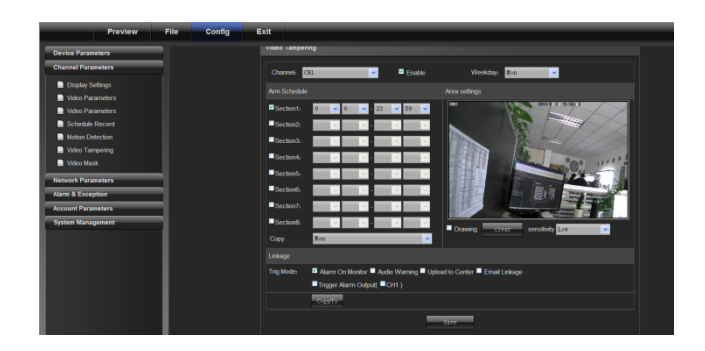

#### <span id="page-9-0"></span>**4.2.6 Video Maska**

Funkce překryje oblast, která nemá být na záznamu.

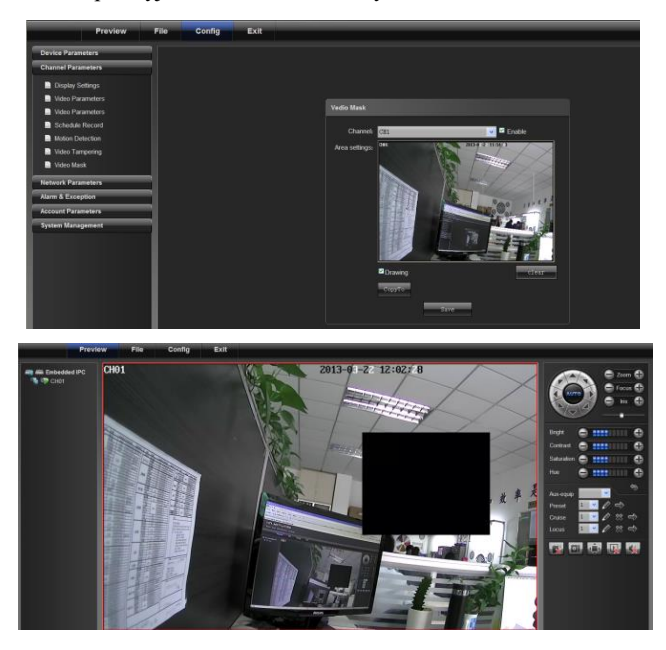

#### <span id="page-9-1"></span>**4.3 Síťové parametry**

#### <span id="page-9-2"></span>**4.3.1 Nastavení sítě**

Úprava IP adresy, masky podsítě, portů atd.

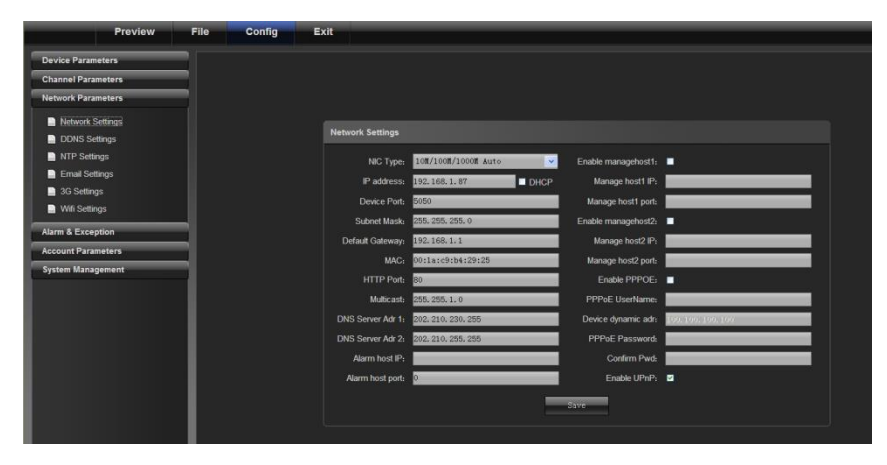

#### <span id="page-10-0"></span>**4.3.2 Nastavení NTP**

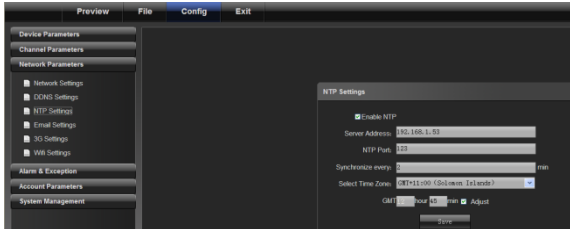

Nastavení NTP serveru pro synchronizaci času. Nemusí správně fungovat, je-li kamera připojena jako OnVIF.

#### <span id="page-10-1"></span>**4.3.3 Nastavení emailu**

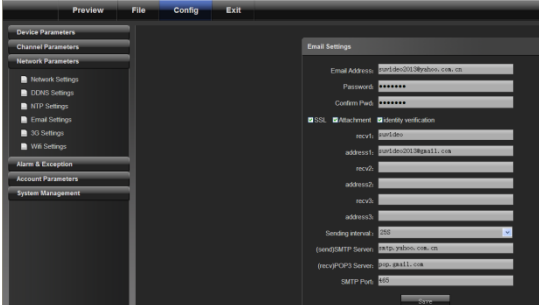

Odchozí nastavení:

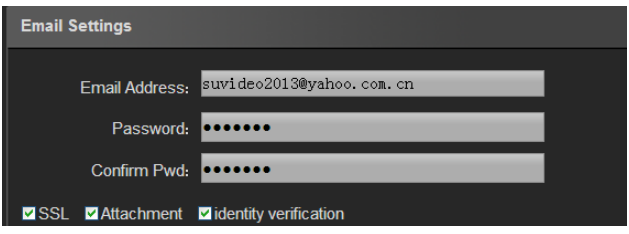

Email adresa: odchozí adresa

Heslo: heslo pro odchozí emailovou schránku

Potvrzení hesla: potvrzení hesla pro odchozí emailovou schránku

Příloha: odeslání snímku

Ověření identity: ověření před odesláním

Příchozí nastavení:

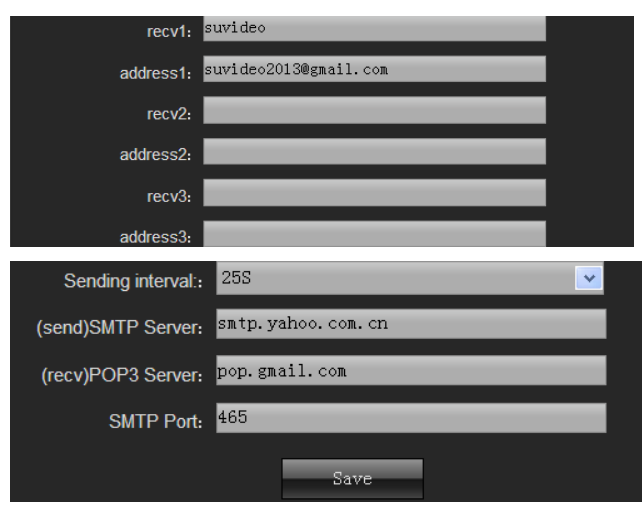

#### <span id="page-11-0"></span>**4.3.4 Nastavení 3G**

Funkce dostupná pouze po připojení 3G USB zařízení.

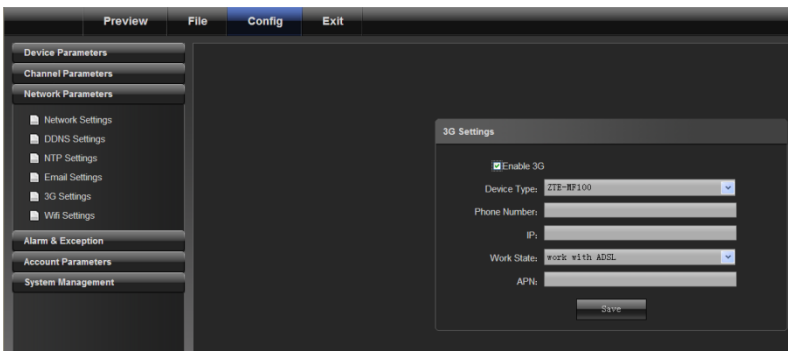

## <span id="page-11-1"></span>**4.4 Alarm a údálosti**

<span id="page-11-2"></span>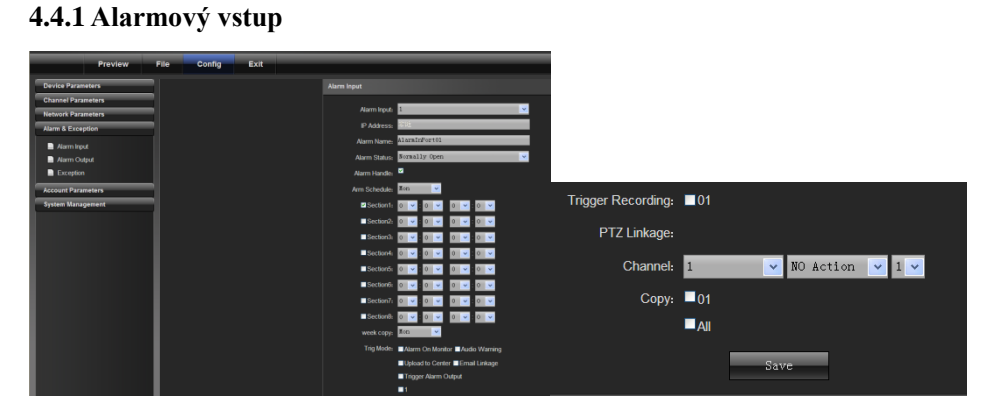

- 1) Zvolte alarm.vstup
- 2) Zvolte typ NO/NC
- 3) Nastavte plán
- 4) Zadejte činnost po aktivaci vstupu

#### **4.4.2 Alarmový výstup**

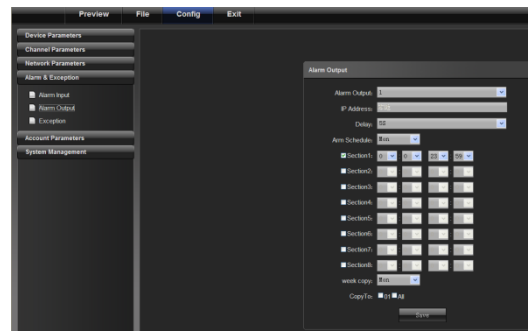

- 1) Zvolte alarm.výstup
- 2) Nastavte příslušné parametry
- 3) Nastavte plán

#### <span id="page-12-0"></span>**4.4.3 Nastavení událostí**

Upozornění na plný HDD, chybu HDD, chybu sítě, konflikt adres, chybu video signálu.

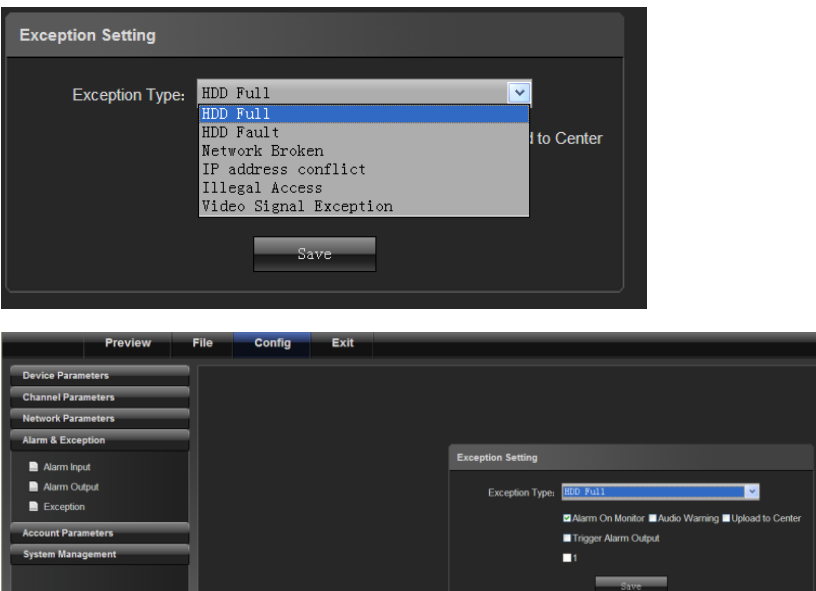

#### <span id="page-12-2"></span><span id="page-12-1"></span>**4.5 Uživatelé 4.5.1 Správa uživatelů**

| Preview                   | File | Config | Exit |  |                  |              |              |                    |                   |
|---------------------------|------|--------|------|--|------------------|--------------|--------------|--------------------|-------------------|
| <b>Device Parameters</b>  |      |        |      |  |                  |              |              |                    |                   |
| <b>Channel Parameters</b> |      |        |      |  |                  |              |              |                    |                   |
| <b>Network Parameters</b> |      |        |      |  |                  |              |              |                    |                   |
| Alarm & Exception         |      |        |      |  |                  |              |              |                    |                   |
|                           |      |        |      |  |                  |              |              |                    |                   |
| <b>Account Parameters</b> |      |        |      |  | <b>User Info</b> |              |              |                    |                   |
| Account Setting           |      |        |      |  | <b>UserName</b>  | Priority     | IP combine   | <b>MAC</b> combine | Operation         |
| <b>D</b> User Online      |      |        |      |  | admin            | <b>Admin</b> | $\mathbf{0}$ | 0.0.0.0.0.0        | Modify Del Rights |
| <b>System Management</b>  |      |        |      |  | default          | Guest        | $\bullet$    | 0.0.0.0.0.0        | Modify Del Rights |
|                           |      |        |      |  | suvideo          | Operator     | $\mathbf 0$  | 0:0:0:0:0:0        | Modify Del Rights |

Kliknutím na Přidat můžete přidat nového uživatele:

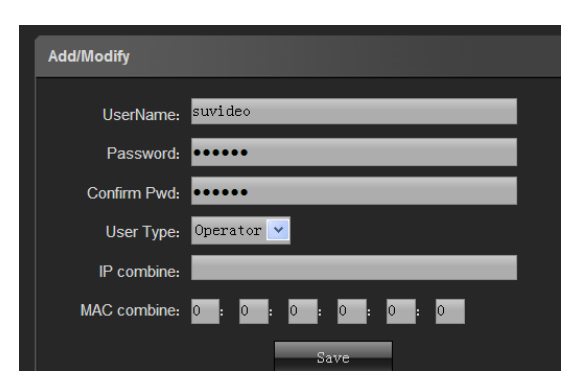

Klikněte na Oprávnění pro úpravu práv.

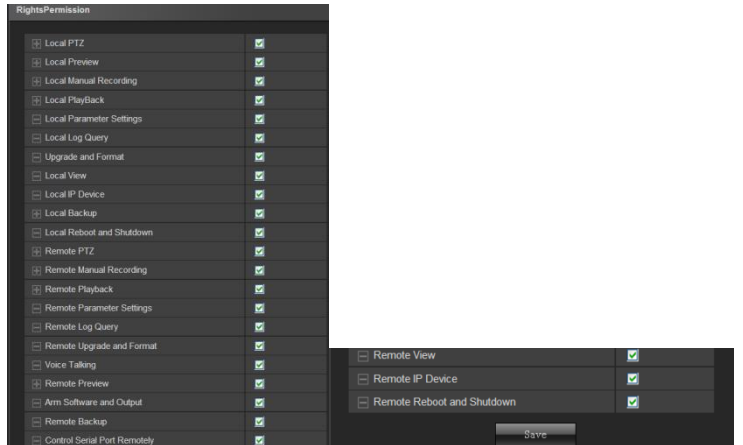

## <span id="page-13-0"></span>**4.6 Správa systému**

<span id="page-13-1"></span>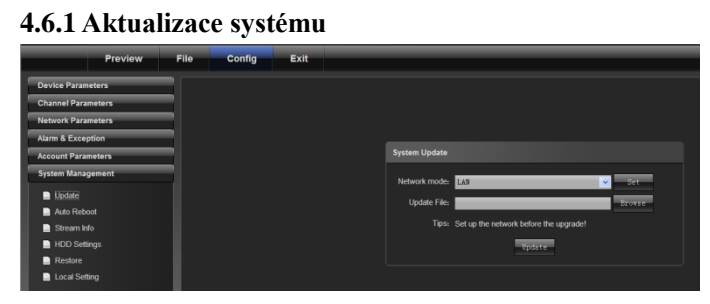

#### <span id="page-13-2"></span>**4.6.2 Auto Restart**

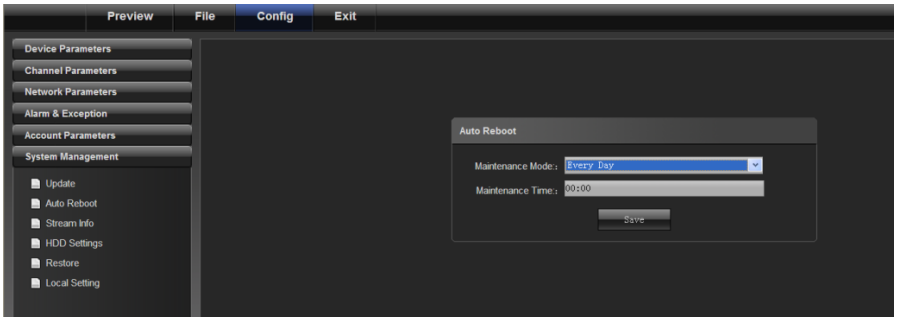

#### <span id="page-14-0"></span>**4.6.3 Správa HDD**

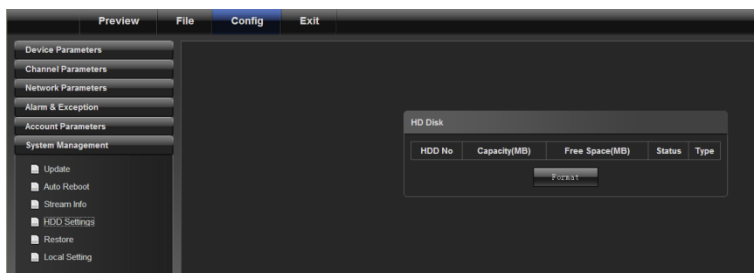

Zobrazení kapacity a volného místa v úložišti.

#### <span id="page-14-1"></span>**4.6.4 Obnova**

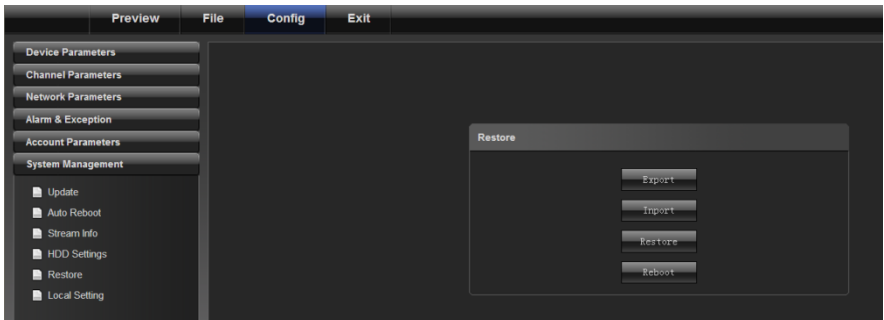

Export: export nastavení

Import: import nastavení

Obnova: obnova do továrního nastavení

Reboot: restart systému